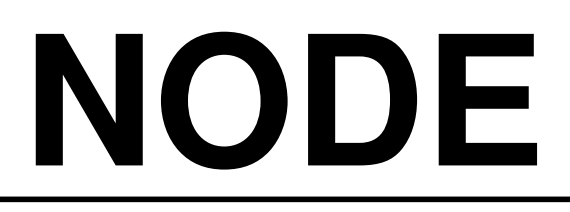

**Hunter\*** 

# *ΠΡΟΓΡΑΜΜΑΤΙΣΤΗΣ ΑΡ∆ΕΥΣΗΣ ΜΠΑΤΑΡΙΑΣ*

# ♦**Ο∆ΗΓΙΕΣ ΠΡΟΓΡΑΜΜΑΤΙΣΜΟΥ**

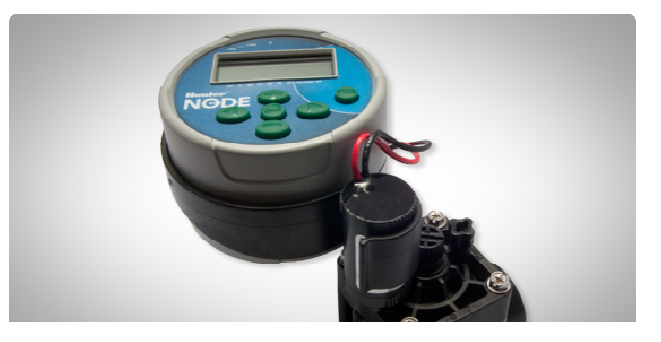

*Μοντέλα 1,2,4 ή 6 στάσεων*

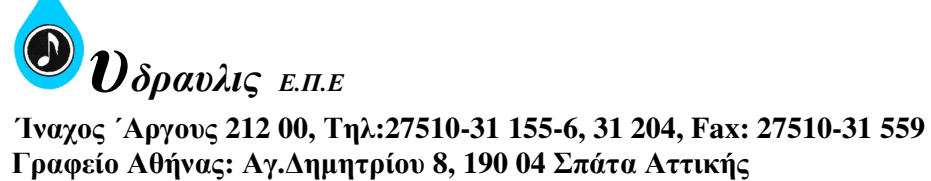

 **Tηλ:210- 28 16 890, 28 24 840, Fax:210- 28 23 102**  Web: www.hydravlis.gr E-mail:hydlis@ath.forthnet.gr

O προγραµµατιστής NODE µπαταρίας χρησιµοποιεί δύο µπαταρίες 9 Volt για τν προγραµµατισµό και τη λειτουργία των βαλβίδων. Ο προγραµµατιστής µπορεί να λειτουργήσει και µε µία µπαταρία µόνο. Με τη µία µπαταρία και σε κανονικές συνθήκες η διάρκεια ζωής είναι 1 χρόνος ενώ µε τις δύο µπαταρίες η διάρκεια ζωής είναι 2 χρόνια. Λειτουργεί µε µία αλκαλική µπαταρία η οποία επαρκεί για ένα χρόνο, διαθέτει µία ευκρινή οθόνη υγρών κρυστάλλων ενώ πολύ εύκολος είναι και ο προγραµµατισµός. *Σηµείωση: ο προγραµµατιστής διαθέτη µη πτητική µνήµη η οποία επιτρέπει την αφαίρεση της µπαταρίας χωρίς τη διαγραφή του προγράµµατος.* 

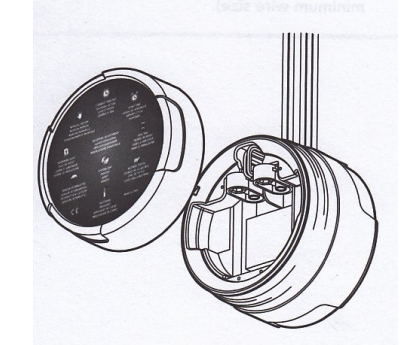

#### **ΣΥΝ∆ΕΣΗ ΤΗΣ ΜΠΑΤΑΡΙΑΣ/ΜΠΑΤΑΡΙΩΝ**

- 1. Ξεβιδώστε το µισό µέρος του σώµατος της µονάδας προγραµµατισµού ώστε να αποκαλύψετε το χώρο των µπαταριών.
- 2. Τοποθετήστε την µπαταρία/µπαταρίες στη εσοχή και συνδέστε τους πόλους µε τις ειδικές υποδοχές των µπαταριών.
- 3. Βεβαιωθείτε ότι δεν υπάρχει νερό στο χώρο των µπαταριών.
- 4. Βιδώστε καλά µεταξύ τους τα δύο µέρη του σώµατος του προγραµµατιστή.

*Σηµείωση: βεβαιωθείτε ότι οι δείκτες που βρίσκονται στα πλαϊνά των δύο µερών έχουν ευθυγραµµιστεί ώστε να εξασφαλίσετε ότι υπάρχει πλήρης στεγανοποίηση.* 

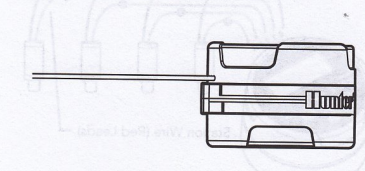

#### *ΣΥΝ∆ΕΣΗ ΤΩΝ ΠΗΝΙΩΝ DC ΣΤΟΝ ΠΡΟΓΡΑΜΜΑΤΙΣΤΗ*

Ο NODE-100 διαθέτει συνδεδεµένο ένα πηνίο στη µονάδα προγραµµατισµού. Τα µοντέλα NODE-200, NODE-400 και NODE-600 µπορούν να συνδεθούν αντίστοιχα µε 2,4 και 6 DC latching πηνία. Τα πηνία της HUNTER παραγγέλνονται ξεχωριστά και συνδέονται πολύ εύκολα µε τον προγραµµατιστή.

*Σηµείωση: πρέπει να χρησιµοποιούνται µόνον latching πηνία 9-11Volt DC. Τα πηνία 24 VAC δεν λειτουργούν µε τον NODE.*

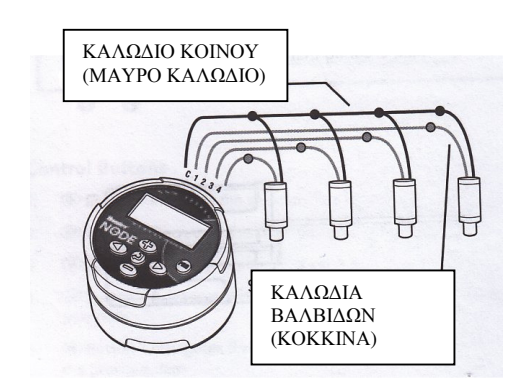

- 1. Συνδέστε όλα τα µαύρα καλώδια των πηνίων µε το µαύρο καλώδιο του προγραµµατιστή. Χρησιµοποιήστε αδιάβροχα συνδετικά.
- 2. Συνδέστε το κόκκινο καλώδιο κάθε πηνίου ξεχωριστά µε τα αντίστοιχα κόκκινα καλώδια του προγραµµατιστή. Οι αριθµοί των στάσεων που αντιστοιχούν στα κόκκινα καλώδια του προγραµµατιστή αναγράφονται στο άνω µέρος του.

### *Σηµείωση: η µέγιστη απόσταση µεταξύ του πηνίου και του προγραµµατιστή είναι 30µέτρα όταν χρησιµοποιείται καλώδιο 1,5mm.*

O προγραµµατιστής µπορεί να λειτουργήσει και µε πηνία άλλων κατασκευαστών λίστα των οποίων εµφανίζεται παρακάτω.

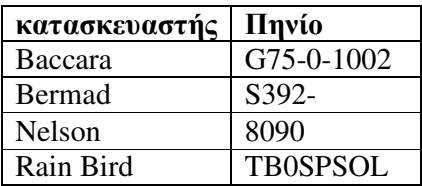

### **ΤΟΠΟΘΕΤΗΣΗ ΤΗΣ ΒΑΛΒΙ∆ΑΣ**

Η µονάδα προγραµµατισµού µπορεί να τοποθετηθεί σε οποιαδήποτε βαλβίδα Hunter χάρις τον ειδικό σύνδεσµο ανάρτησης, ενώ ένα προστατευτικό ελαστικό κάλυµµα αποτρέπει τη συσσώρευση λάσπης και βρωµιάς στο µπροστινό µέρος της µονάδας.

Για να εγκαταστήσετε την µονάδα προγραµµατισµού:

- 1. Ξεβιδώστε το υπάρχον πηνίο της βαλβίδας.
- 2. Βιδώστε το πηνίο αυτοσυγκράτησης στο καπάκι της βαλβίδας.
- 3. Τοποθετήστε το φαρδύ µέρος του συνδέσµου στο µέσον του σώµατος της µονάδας προγραµµατισµού.
- 4. Τοποθετήστε το µικρό άκρο του συνδέσµου στο πηνίο. Βλέπε Σχ.1

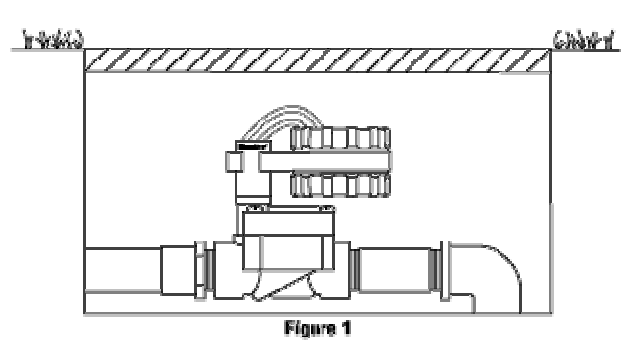

#### **ΣΥΝ∆ΕΣΗ ΑΙΣΘΗΤΗΡΑ ΒΡΟΧΗΣ**

Ο προγραµµατιστής NODE έχει τη δυνατότητα να συνδεθεί µε τον αισθητήρα βροχής Miniclik ή Rain-clikτης Hunter, έτσι ώστε να διακόπτεται το πότισµα εφόσον βρέξει. *Σηµείωση: όταν ο αισθητήρας βροχής διακόπτει το πότισµα στην οθόνη του προγραµµατιστή εµφανίζονται οι ενδείξεις OFF, και τα σύµβολα και .* 

Για να συνδέσετε τον αισθητήρα βροχής:

- 1. Κόψτε το κίτρινο καλώδιο που είναι ενωµένο µε τον προγραµµατιστή περίπου στο µέσον.
- 2. Αποµακρύνετε περίπου 13mm από την µόνωση των καλωδίων από κάθε καλώδιο. Ενώστε το κάθε καλώδιο µε ένα από τα καλώδια του αισθητήρα.
- 3. Προστατέψτε τις ενώσεις µε αδιάβροχους συνδέσµους.

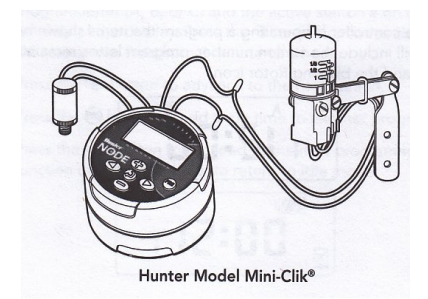

### **Α∆ΡΑΝΗΣ ΛΕΙΤΟΥΡΓΙΑ**

Κανονικά η οθόνη δείχνει την τρέχουσα ηµέρα και ώρα, την ηµέρα της εβδοµάδας, την ένδειξη MV (Εφόσον έχει ενεργοποιηθεί η δυνατότητα σύνδεσης µε βαλβίδα master) και η ένδειξη ζωής της µπαταρίας. Μετά από µια σύντοµη περίοδο όπου δεν γίνεται κάποια ρύθµιση η οθόνη σβήνει ώστε να µειωθεί η κατανάλωση της µπαταρίας. Με το πάτηµα οποιουδήποτε πλήκτρου η οθόνη ανάβει ξανά.

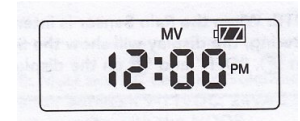

### **ΕΝΕΡΓΗ ΛΕΙΤΟΥΡΓΙΑ**

Όταν ο προγραµµατιστής εκτελεί κάποιο πρόγραµµα στην οθόνη εµφανίζεται ο αριθµός της στάσης που ποτίζει, το πρόγραµµα (Α, Β ή C), ο χρόνος ποτίσµατος που αποµένει και η ένδειξη του εκτοξευτήρα η οποία αναβοσβήνει.

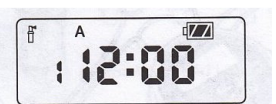

## **ΠΡΟΓΡΑΜΜΑΤΙΣΜΟΣ**

Ο προγραµµατισµός του NODE είναι πολύ εύκολος χάρις τα σύµβολα προγραµµατισµού. Η οθόνη όταν ο προγραµµατιστής είναι αδρανής είναι σβησµένη για να µην γίνεται κατανάλωση ενέργειας. Εάν πατήσετε το πλήκτρο θα εµφανιστούν η τρέχουσα ηµέρα και ώρα. Πατώντας επαναλαµβανόµενα το πλήκτρο µετακινείστε στις διάφορες επιλογές προγραµµατισµού. Με τα πλήκτρα ή αυξοµειώνεται την τιµή της ένδειξης που αναβοσβήνει ενώ με τα πλήκτρα <sup>←</sup> και <del>επιλέγετε την επό</del>μενη ένδειξη που θέλετε να αλλάξετε.

Ο προγραµµατιστής παρέχει τρία ανεξάρτητα προγράµµατα (A, B και C) και 4 χρόνους έναρξης ανά πρόγραµµα.

### **Ο προγραµµατισµός ηµεροµηνίας και ώρας**

- 1. Πατήστε το πλήκτρο  $\blacksquare$  μέχρις ότου εμφανιστεί το σύμβολο  $\blacksquare$ .
- 2. Αναβοσβήνουν 4 ψηφία που αντιστοιχούν τη χρονιά. Με τα πλήκτρα  $\mathfrak{B}$  ή  $\mathfrak{S}$ ρυθµίστε την τρέχουσα χρονιά. Πατήστε το πλήκτρο ώστε να προχωρήσετε στην ένδειξη του µήνα.
- 3. Εµφανίζονται 4 ψηφία εκ των οποίων τα 2 αριστερά αναβοσβήνουν και αντιπροσωπεύουν τον μήνα. Με τα πλήκτρα ⊕ ή ω ρυθμίστε τον τρέχοντα µήνα. Στη συνέχεια πατήστε το πλήκτρο για να προχωρήσετε στην ένδειξη της ηµέρας.
- 4. Εµφανίζονται µόνο τα 2 πλήκτρα στα δεξιά και τα οποία αναβοσβήνουν αντιστοιχώντας στην ένδειξη της ημέρας. Με τα πλήκτρα **ο** ή ω ρυθμίστε την τρέχουσα ηµέρα. Στη συνέχεια πατήστε το πλήκτρο για να προχωρήσετε στην ένδειξη της ώρας.
- 5. Η ένδειξη ΑΜ/ΡΜ/24 αναβοσβήνει. Πατήστε το πλήκτρο **Φ** ή το **Θ** και επιλέξτε AM,PM ή 24-ωρο ρολόι. Στη συνέχεια πατήστε το πλήκτρο **ε** για να προχωρήσετε στην ρύθµιση των ωρών.
- 6. Εµφανίζονται 4 ψηφία εκ των οποίων τα 2 αριστερά αναβοσβήνουν και αντιπροσωπεύουν τις ώρες. Με τα πλήκτρα ⊕ ή  $\implies$  ρυθμίστε την τρέχουσα ώρα. Στη συνέχεια πατήστε το πλήκτρο για να προχωρήσετε στη ρύθµιση των λεπτών.
- 7. Εµφανίζονται 4 ψηφία εκ των οποίων τα 2 δεξιά αναβοσβήνουν και αντιπροσωπεύουν τα λεπτά. Με τα πλήκτρα  $\mathbf{\Phi}$  ή  $\mathbf{\Theta}$  ρυθμίστε τα λεπτά.  $\mathbf{O}$ προγραµµατισµός της τρέχουσας ηµεροµηνίας και ώρας έχει ολοκληρωθεί. Εάν πατήσετε ξανά το πλήκτρο θα γυρίσετε στο βήµα 2 για τη ρύθµιση της χρονιάς.
- 8. Πατήστε το πλήκτρο **ε** για να προχωρήσετε στη ρύθμιση της επόμενης λειτουργίας ή αφήστε τον προγραµµατιστή ώστε να επανέλθει στην αδρανή λειτουργία.

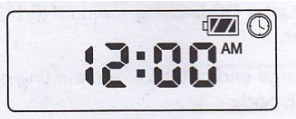

## **Προγραµµατισµός χρόνων έναρξης του ποτίσµατος**

- 1. Πατήστε το πλήκτρο  $\bullet$  μέχρις ότου εμφανιστεί το σύμβολο  $\mathbb{Q}$ .
- 2. Ο χρόνος έναρξης αναβοσβήνει. Στο αριστερό µέρος της οθόνης εµφανίζεται το πρόγραµµα (Α,Β ή C) και ο αριθµός του χρόνου έναρξης (1 έως 4). ∆ηλαδή µπορούν να προγραµµατιστούν µέχρι 4 χρόνοι έναρξης ανά πρόγραµµα.
- 3. Με τα πλήκτρα  $\circledast$ ή  $\circledast$  ρυθμίστε την γρόνο έναρξης του ποτίσματος. (Ο χρόνος έναρξης προχωρά µε βήµα 15 λεπτών). Πατώντας σταθερά το ένα από δύο πλήκτρα για 1 δευτερόλεπτο αλλάζετε το χρόνο γρηγορότερα.
- 4. Πατήστε το πλήκτρο <sup>3</sup> για να επιλέξετε τον επόμενο χρόνο έναρξης εφόσον το επιθυµείτε.
- 5. Πατώντας το πλήκτρο <sup>(1866)</sup> αλλάζετε το πρόγραμμα και μπορείτε να προγραµµατίσετε τους χρόνους έναρξης αυτού του προγράµµατος.
- 6. Πατήστε το πλήκτρο <sup>3</sup> για να προχωρήσετε στη ρύθμιση της επόμενης λειτουργίας ή αφήστε τον προγραµµατιστή ώστε να επανέλθει στην αδρανή λειτουργία.

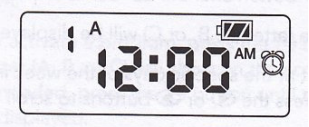

## **Ακύρωση ενός χρόνου έναρξης**

Εφόσον η οθόνη βρίσκεται στη διαµόρφωση ρύθµισης των χρόνων έναρξης µε τα πλήκτρα ή πλησιάστε τα µεσάνυχτα (12:00ΑΜ). Εάν πατήσετε ακόµη µία φορά το πλήκτρο **Φ** τότε θα εμφανιστεί η ένδειξη OFF και ο συγκεκριμένος χρόνος έναρξης έχει ακυρωθεί.

*Σηµείωση: Εάν όλοι οι χρόνοι έναρξης µίας στάσης ακυρωθούν τότε δεν πρόκειται να εκτελεστεί πότισµα στη συγκεκριµένη στάση.* 

## **Προγραµµατισµός διάρκειας ποτίσµατος**

1. Πατήστε το πλήκτρο  $\bullet$  μέχρις ότου εμφανιστεί το σύμβολο  $\blacksquare$ .

- 2. Η οθόνη δείχνει τη διάρκεια ποτίσµατος που προγραµµατίστηκε τελευταία φορά να αναβοσβήνει. Επίσης εµφανίζεται το πρόγραµµα (Α,Β ή C) και κάτω αριστερά ο αριθμός της στάσης. Με τα πλήκτρα **ε** ή ω ρυθμίστε την διάρκεια ποτίσµατος στη στάση. Μπορείτε να επιλέξετε πότισµα από 1 λεπτό έως 6 ώρες.
- 3. Πατήστε το πλήκτρο ώστε να επιλέξετε την επόµενη στάση.
- 4. Πατώντας το πλήκτρο <sup>(1866)</sup> αλλάζετε το πρόγραμμα και μπορείτε να προγραµµατίσετε τις διάρκειες ποτίσµατος των στάσεων που θα ανήκουν στο συγκεκριµένο πρόγραµµα.
- 5. Πατήστε το πλήκτρο  $\bullet$  για να προγωρήσετε στη ρύθμιση της επόμενης λειτουργίας ή αφήστε τον προγραµµατιστή ώστε να επανέλθει στην αδρανή λειτουργία.

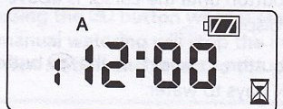

## **Προγραµµατισµός ηµερών ποτίσµατος**

- 1. Πατήστε το πλήκτρο  $\bullet$  μέχρις ότου εμφανιστεί το σύμβολο  $\mathbb{R}$ .
- 2. Στην οθόνη εµφανίζεται το πρόγραµµα (Α,Β ή C).
- 3. Στην οθόνη θα εµφανιστούν επίσης βέλη τα οποία δείχνουν τις ηµέρες της εβδοµάδας που πρόκειται να εκτελεστεί πότισµα ενώ ένα από τα βέλη αναβοσβήνει. Με τα πλήκτρα <sup>®</sup> ή <sup>3</sup> αλλάζετε μπρος-πίσω το βέλος που θα αναβοσβήνει.
- 4. Με τα πλήκτρο **ε** ενεργοποιείτε την συγκεκριμένη ημέρα για πότισμα ενώ με το πλήκτρο αφαιρείτε το βέλος που αναβοσβήνει και τη συγκεκριµένη ηµέρα δεν θα εκτελεστεί πότισµα. **Όταν κάνετε όλες τις ρυθµίσεις θα πρέπει να εµφανίζονται βέλη µόνο από τις ηµέρες που θα εκτελείται πότισµα**.
- 5. Πατήστε το πλήκτρο <sup>(1866)</sup> για να ρυθμίσετε τις ημέρες ποτίσματος σε κάποιο άλλο πρόγραµµα εάν το επιθυµείτε.
- 6. Πατήστε το πλήκτρο για να προχωρήσετε στη ρύθµιση της επόµενης λειτουργίας ή αφήστε τον προγραµµατιστή ώστε να επανέλθει στην αδρανή λειτουργία.

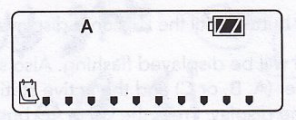

## **Επιλογή µονών ή ζυγών ηµερών για πότισµα**

Με το χαρακτηριστικό αυτό επιλέγετε για πότισµα είτε τις µονές ηµέρες του µήνα **ODD**  $(1^n, 2^n, 3^n, \ldots, 31^n)$  είτε τις ζυγές **EVEN**  $(2^n, 4^n, 6^n, \ldots, 30^n)$ .

- 1. Πατήστε το πλήκτρο  $\bigcirc$  μέχρις ότου εμφανιστεί το σύμβολο  $\mathbb D$ .
- 2. Πατήστε το πλήκτρο <sup>3</sup> μέχρις ότου εμφανιστεί ένα βέλος πάνω από την ένδειξη **ODD** (µονές ηµέρες) ή την **EVEN** (ζυγές ηµέρες).
- 3. Με το πλήκτρο <sup>®</sup> επιλέξτε ή με το πλήκτρο <sup>ο</sup> ακυρώστε το βέλος από τις ενδείξεις ODD ή EVEN.
- 4. Όταν έχουµε επιλέξει είτε την ένδειξη **ODD** (µονές ηµέρες) είτε την ένδειξη **EVEN** (ζυγές ηµέρες) µόνο αυτή θα εµφανίζεται στην οθόνη.

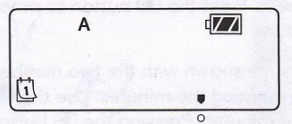

## **Επιλογή κύκλου άρδευσης (interval)**

Με την επιλογή αυτή µπορείτε να προγραµµατίσετε πότισµα κάθε 1 ηµέρα έως 31 µε όλες τις ενδιάµεσες επιλογές.

- 1. Πατήστε το πλήκτρο  $\bullet$  μέχρις ότου εμφανιστεί το σύμβολο  $\blacksquare$ .
- 2. Πατήστε το πλήκτρο  $\blacksquare$  μέχρις ότου εμφανιστεί ένα βέλος πάνω από την ένδειξη **INT**.
- 3. Πατήστε το πλήκτρο  $\bigcirc$  και το ψηφίο 1 θα αρχίσει να αναβοσβήνει υποδεικνύοντας καθηµερινό πότισµα.
- 4. Με τα πλήκτρα **ε** ή ∈ μπορείτε να επιλέξετε τον αριθμό των ημερών μεταξύ δύο ποτισµάτων (1 έως 31).

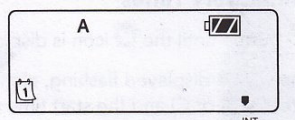

## **Ποσοστιαία αυξοµείωση της διάρκειας άρδευσης**

Η διαδικασία αυτή χρησιµοποιείται για να κάνετε αλλαγές σε όλους τους χρόνους άρδευσης σε όλες τις στάσεις χωρίς να προγραµµατίσετε ξεχωριστά κάθε στάση. Το χαρακτηριστικό αυτό επιτρέπει την πραγµατοποίηση µικρών αλλαγών όταν οι καιρικές συνθήκες το επιβάλλουν χωρίς να χρειάζεται να µεταβάλλετε τα προγράµµατα από την αρχή.

Για παράδειγµα όταν ο καιρός ζεστάνει µπορεί να αυξηθεί ο χρόνος ποτίσµατος αναλογικά σε όλες τις στάσεις ή αντίθετα να µειωθεί όταν ο καιρός είναι πιο δροσερός. Για να αυξοµειώσετε το χρόνο κάνετε τα εξής:

- 1. Πατήστε το πλήκτρο **ω** μέχρις ότου εμφανιστεί το σύμβολο %.
- 2. Με τα πλήκτρα  $\oplus$  ή  $\oplus$  μπορείτε να αυξομειώσετε ποσοστιαία τους ήδη ρυθµισµένους χρόνους ποτίσµατος από το 100% στο ελάχιστο 10% ή το µέγιστο 150%.
- 3. Η ρύθµιση µεταβάλει ποσοστιαία όλους τους χρόνους ποτίσµατος σε όλες τις στάσεις και προγράµµατα. Για παράδειγµα έστω ότι έχουµε προγραµµατίσει σε κάθε στάση πότισµα 20 λεπτών και η ποσοστιαία ρύθµιση από το 100% µειώνεται στο 50%. Τότε αυτόµατα όλοι οι χρόνοι ποτίσµατος των στάσεων αλλάζουν σε 10 λεπτά

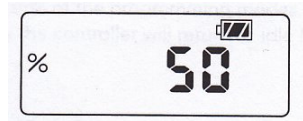

## **Αναστολή ποτίσµατος (system off)**

Για να προγραµµατίσετε την αναστολή της εκτέλεσης προγραµµάτων ποτίσµατος πατήστε το πλήκτρο µέχρις ότου εµφανιστεί το σύµβολο και η ένδειξη **Off** στην οθόνη. Σε αυτή την κατάσταση ο προγραµµατιστής δεν εκτελεί κανένα πότισµα. Για να τον επαναφέρετε στην αυτόµατη λειτουργία όπου θα εκτελεί πότισµα πατήστε το πλήκτρο . Η οθόνη θα δείχνει ξανά την ένδειξη ζωής της µπαταρίας και την τρέχουσα ώρα.

## **Χειροκίνητη εκτέλεση ποτίσµατος**

Με τη δυνατότητα αυτή µπορείτε να ελέγξετε τη λειτουργία κάποιας στάσης ή ενός προγράµµατος για µια συγκεκριµένη διάρκεια ποτίσµατος. Με την εντολή αυτή παρακάµπτεται ακόµη και η εντολή αναίρεσης ποτίσµατος από αισθητήρα βροχής (εφόσον έχει συνδεθεί).

- 1. Βεβαιωθείτε ότι ο προγραµµατιστής είναι σε αδρανή λειτουργία (δεν εκτελεί  $\pi$ ότισμα). Πατήστε το πλήκτρο  $\otimes$  μέχρις ότου εμφανιστεί το σύμβολο  $\ddot{\ddot{\cdot}}$ .
- 2. Στην κάτω αριστερή γωνία της οθόνης θα εµφανιστεί ο αριθµός της στάσης µαζί µε την προγραµµατισµένη διάρκεια ποτίσµατος.
- 3. Με τα πλήκτρα  $\mathcal{D}$ ή  $\mathcal{D}$  επιλέγετε τη επιθυμητή στάση και με τα πλήκτρα  $\mathcal{D}$ ή **∈ μπορείτε να αυξομειώσετε τη διάρκεια ποτίσματος της στάσης. Αφήνετε** τα πλήκτρα και µετά από λίγο ξεκινά το πότισµα στη στάση.
- 4. Εάν θέλετε να εκτελεστεί χειροκίνητα ένα ολόκληρο πρόγραµµα τότε µετά το

 $\beta$ ήμα 1 πατήστε το πλήκτρο . Στην οθόνη εμφανίζεται το πρόγραμμα (A,B

ή C). Εάν θέλετε κάποιο άλλο πρόγραμμα πατήστε το πλήκτρο  $^{\textcircled{\textrm{m}}\textrm{}}$ μέγρι να εμφανιστεί στην οθόνη. Μην πατάτε κάποιο πλήκτρο για λίγο και το πότισμα στο πρόγραµµα ξεκινά.

- 5. Για να διακόψετε το πότισμα στη στάση με το πλήκτρο ⊜ μηδενίστε το χρόνο ποτίσµατος.
- 6. Πατήστε το πλήκτρο για να προχωρήσετε στη ρύθµιση της επόµενης λειτουργίας ή αφήστε τον προγραµµατιστή ώστε να επανέλθει στην αδρανή λειτουργία.

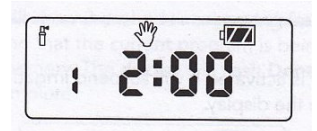

### **Σηµείωση:**

- **1. Πατώντας τα πλήκτρα ή ενώ κάποια στάση ποτίζει µε χειροκίνητη εντολή µπορείτε να αυξοµειώσετε τη διάρκεια ποτίσµατος στη στάση.**
- **2. Πατώντας το πλήκτρο ενώ κάποια στάση ποτίζει µε χειροκίνητη εντολή θα σταµατήσει το πότισµα στη συγκεκριµένη στάση και θα ξεκινήσει στην επόµενη.**
- **3. Πατώντας το πλήκτρο ενώ κάποια στάση ποτίζει µε χειροκίνητη εντολή θα σταµατήσει το πότισµα στη συγκεκριµένη στάση και θα ξεκινήσει στην προηγούµενη.**

## **Σύνδεση αισθητήρα**

Ο προγραµµατιστής NODE είναι συµβατός µε όλους τους αισθητήρες της HUNTER τύπου CLIK όπως οι Rain-Clik και Mini-Clik. Απλά συνδέστε το αισθητήρα κόβοντας το κίτρινο καλώδιο του προγραµµατιστή και συνδέοντας τα δύο άκρα που προκύπτουν µε τα δύο άκρα των καλωδίων του αισθητήρα.

## **Σηµείωση:**

**O προγραµµατιστής NODE** δεν είναι συµβατός µε τον αισθητήρα Wireless Rain-Clik της HUNTER ή µε οποιοδήποτε άλλο αισθητήρα που απαιτεί ρεύµα 24VAC. Όταν ο αισθητήρας ενεργοποιείται αναστέλλει το πότισµα ενώ στην οθόνη θα εµφανίζεται το σύµβολο .

### **Ειδικές προγραµµατιζόµενες λειτουργίες**

Όλες οι ειδικές λειτουργίες προγραµµατίζονται όταν ο προγραµµατιστής είναι αδρανής και η οθόνη δείχνει την τρέχουσα ώρα και το επίπεδο ζωής της µπαταρίας.

## **Παράκαµψη αισθητήρα**

- 1. Από την αδρανή λειτουργία κρατήστε πατημένο το πλήκτρο <sup>®</sup> μέχρις ότου εµφανιστεί στην οθόνη το σύµβολο .
- 2. Στην οθόνη αναβοσβήνει σύμβολο<sup>Γ</sup>ενώ εμφανίζεται και η ένδειξη **On.**

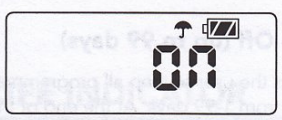

3. Πατήστε το πλήκτρο **⊜** για να παρακάμψετε τον αισθητήρα. Η οθόνη θα δείξει το σύµβολο και την ένδειξη **Off** υποδεικνύοντας ότι πλέον γίνεται παράκαµψη του αισθητήρα και εκτέλεση των προγραµµάτων κανονικά. Τώρα το σύµβολο εµφανίζεται στην οθόνη όταν ο προγραµµατιστής είναι σε κανονική λειτουργία.

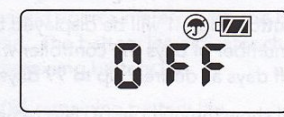

4. Για να ενεργοποιήσετε τη λειτουργία του αισθητήρα κρατήστε πατηµένο το  $\pi$ λήκτρο  $\circledast$  μέγρις ότου εμφανιστεί στην οθόνη το σύμβολο  $\circledast$ . Πατήστε το πλήκτρο για να επαναφέρεται την κανονική λειτουργία του αισθητήρα.

## **Πρόγραµµα ασφαλείας**

Ο προγραµµατιστής NODE έχει τη δυνατότητα ρύθµισης και αποθήκευσης ενός προγράµµατος ασφαλείας το οποίο οποιαδήποτε στιγµή επιθυµείτε µπορεί να αντικαταστήσει το κύριο πρόγραµµα. Αυτό το χαρακτηριστικό είναι χρήσιµο σε περίπτωση που έχουν γίνει µη επιθυµητές ρυθµίσεις και θέλουµε να επαναφέρουµε το αυθεντικό πρόγραµµα.

Για να αποθηκεύσετε ένα πρόγραµµα ασφαλείας:

- 1. Βεβαιωθείτε ότι έχετε προγραµµατίσει σωστά και σύµφωνα µε τις επιθυµίες σας τον προγραµµατιστή.
- 2. Ενώ ο προγραµµατιστής είναι σε αδρανή λειτουργία πατήστε ταυτόχρονα και

κρατήστε πατημένα για 5 δευτερόλεπτα τα πλήκτρα  $\bullet$  και  $\stackrel{\text{(iii)}}{ }$  για να αποθηκεύσετε στη µνήµη ασφαλείας το συγκεκριµένο πρόγραµµα.

3. Στην οθόνη θα εµφανιστούν 3 οριζόντιες παύλες κινούµενες από αριστερά προς τα δεξιά υποδεικνύοντας ότι το τρέχων πρόγραµµα αποθηκεύεται στη µνήµη ασφαλείας. Στην οθόνη θα εµφανιστεί γι α λίγο η ένδειξη **Done** όταν ολοκληρωθεί η διαδικασία.

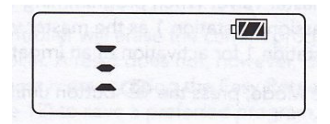

Για να ανακτήσετε ένα πρόγραµµα ασφαλείας και να το κάνετε κύριο πρόγραµµα λειτουργίας του προγραµµατιστή:

- 1. Ενώ ο προγραµµατιστής είναι σε αδρανή λειτουργία πατήστε ταυτόχρονα και
	- κρατήστε πατημένα για 5 δευτερόλεπτα τα πλήκτρα  $\textcircled{\tiny R}$ και  $^{\textcircled{\tiny fth}}$ .
- 2. Στην οθόνη θα εµφανιστούν 3 οριζόντιες παύλες κινούµενες από δεξιά προς τα αριστερά υποδεικνύοντας ότι το πρόγραµµα ασφαλείας αποθηκεύεται στην

κύρια µνήµη. Στην οθόνη θα εµφανιστεί γι α λίγο η ένδειξη **Done** όταν ολοκληρωθεί η διαδικασία.

**Σηµείωση: να είστε προσεκτικοί όταν χρησιµοποιείτε τη λειτουργία ανάκτησης του προγράµµατος ασφαλείας. Βεβαιωθείτε ότι αυτό που θέλετε να αποθηκεύσετε ως πρόγραµµα ασφαλείας για µελλοντική χρήση είναι πράγµατι αυτό που εξυπηρετεί τις ανάγκες σας.** 

### **Προγραµµατισµός λειτουργίας master valve (µόνο για µοντέλα NODE-200,-400 &-600)**

Τα µοντέλα πολλών στάσεων (NODE-200, NODE-400, NODE-600) µπορούν να προγραµµατιστούν ώστε να λειτουργούν µε κανονικά κλειστή βαλβίδα master. Όταν προγραµµατίζουµε το κύκλωµα σύνδεσης master valve αυτό παίρνει τη θέση της στάσης Ν.1 οπότε ο προγραµµατιστή διαθέτει µία στάση λιγότερη.

- 1. Ενώ ο προγραμματιστής είναι σε αδρανή λειτουργία πατήστε το πλήκτρο  $\blacksquare$ για μέγρις ότου εμφανιστεί το σύμβολο **Δ**.
- 2. Στην οθόνη θα εµφανιστεί το πρόγραµµα Α µε τον αριθµό της στάσης στο κάτω αριστερό µέρος της οθόνης. Βεβαιωθείτε ότι η στάση αυτή είναι η Ν.1. Στην οθόνη εµφανίζεται επίσης η διάρκεια ποτίσµατος.

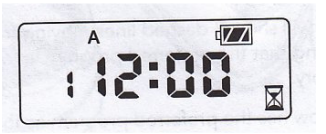

3. Πατήστε µία φορά το πλήκτρο και η ένδειξη M**V** θα εµφανιστεί στην οθόνη ενώ δεν θα εµφανίζεται πλέον η ένδειξη της διάρκειας ποτίσµατος.

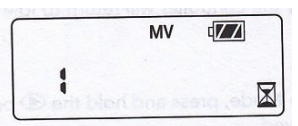

4. Η βαλβίδα master ενεργοποιείται πάντα όταν τρέχει κάποιο πρόγραµµα ενώ στην οθόνη εµφανίζεται πάντα ένδειξη M**V.**

## **Προγραµµατισµένη αναστολή του ποτίσµατος**

Με το χαρακτηριστικό αυτό µπορείτε να επιλέξετε αναστολή του ποτίσµατος από 1 έως 7 ηµέρες. Με την ολοκλήρωση του διαστήµατος αναστολής που επιλέξατε ο προγραµµατιστής επανέρχεται στην αυτόµατη λειτουργία και εκτελεί κανονικά το πρόγραµµα.

- 1. Ενώ ο προγραµµατιστής είναι σε αδρανή λειτουργία πατήστε το πλήκτρο για μέχρις ότου εμφανιστεί το σύμβολο <sup>Φ</sup>.Περιμένετε 2 δευτερόλεπτα μέχρις ότου εµφανιστεί στην οθόνη η ένδειξη **"Off"**. Στην κατάσταση αυτή τα προγράµµατα δεν χάνονται αλλά δεν εκτελούνται.
- 2. Πατήστε το πλήκτρο **ε** και θα εμφανιστεί η ένδειξη 1 η οποία αναβοσβήνει. Πατήστε το πλήκτρο µέχρις ότου εµφανιστεί ο αριθµός των ηµερών (µέχρι και 99) κατά τις οποίες δεν θα εκτελείται πότισµα.
- 3. Η οθόνη δείχνει τον αριθµό των ηµερών που πρέπει να περάσουν για να αρχίσουν ξανά να εκτελούνται τα προγράµµατα ποτίσµατος. Ο αριθµός αυτός βαίνει µειούµενος κάθε ηµέρα που περνά.
- 4. Εάν θέλετε να διακόψετε την αναστολή του ποτίσµατος πατήστε το πλήκτρο για να επιστρέψετε στην οθόνη αδρανούς λειτουργίας, όπου φαίνεται η ώρα και η ηµέρα της εβδοµάδας.

## **∆ιαγνωστικός έλεγχος**

Ο προγραµµατιστής έχει δυνατότητα ελέγχου για βραχυκυκλώµατα λόγω χαλασµένων πηνίων ή λόγω επαφής γυµνών καλωδίων µεταξύ τους. Για να ξεκινήσει η διαδικασία ελέγχου:

- 1. Ενώ ο προγραµµατιστής είναι σε αδρανή λειτουργία κρατήστε πατηµένα ταυτόχρονα τα πλήκτρα  $\oplus$ ,  $\oplus$  και  $\oplus$ ,  $\oplus$ .
- 2. Η οθόνη δείχνει όλες τις ενδείξεις. Απελευθερώστε τα πλήκτρα.
- 3. Πατήστε το πλήκτρο **ε** και θα ξεκινήσει ο διαγνωστικός έλεγχος.
- 4. Ο προγραµµατιστής θα ενεργοποιεί διαδοχικά για 1 δευτερόλεπτο τις στάσεις. Σε περίπτωση ανίχνευσης βραχυκυκλώµατος σε κάποια στάση θε εµφανιστεί µήνυµα σφάλµατος.

## **Ένδειξη επιπέδου µπαταρίας**

Το σύµβολο που δείχνει το επίπεδο της µπαταρίας είναι ένας εύκολος τρόπος για να αποφασίσετε πότε θα αλλάξετε την µπαταρία χωρίς να είναι απαραίτητη η προληπτική αλλαγή της µπαταρίας. Η ένδειξη του επιπέδου της µπαταρίας εµφανίζεται µαζί µε την τρέχουσα ηµέρα και ώρα. Ο προγραµµατιστής λειτουργεί είτε µε µία είτε µε δύο µπαταρίες. Όταν έχουν τοποθετηθεί δύο µπαταρίες τότε ο προγραµµατιστής µπορεί να λειτουργήσει για περίπου διπλάσιο χρόνο µέχρι να αλλαχθούν οι µπαταρίες από όταν έχει τοποθετηθεί µία µπαταρία.

Επεξήγηση συµβόλων:

- Πλήρης: 100-60% αποµένουσα διάρκεια ζωής
- Μεσαία: 60-25% αποµένουσα διάρκεια ζωής
- Χαµηλή: 25-0% αποµένουσα διάρκεια ζωής
- Αντικαταστήστε την µπαταρία άµεσα!

## **Καθαρισµός της µνήµης (Reset)**

Σε περίπτωση που διαπιστώσετε ότι ο προγραµµατισµός που κάνατε δεν είναι σωστός υπάρχει µία διαδικασία διαγραφής όλων των προγραµµάτων και της ηµεροµηνίας και ώρας ο προγραµµατισµός από την αρχή.

Με τη διαδικασία αυτή όµως δεν διαγράφεται το πρόγραµµα ασφαλείας αλλά το τρέχων πρόγραµµα.

- 1. Ενώ ο προγραµµατιστής είναι σε αδρανή λειτουργία κρατήστε πατηµένα ταυτόγρονα τα πλήκτρα  $\bigcirc$ ,  $\bigcirc$  και  $\stackrel{\textsf{(R)}}{=}$ .
- 2. Μετά από 2 δευτερόλεπτα η οθόνη θα σβήσει. Συνεχίστε να κρατάτε τα πλήκτρα πατηµένα.
- 3. Στην οθόνη εµφανίζεται η ένδειξη 12:00ΑΜ. Απελευθερώστε τα πλήκτρα.
- 4. Είναι πιθανόν να εµφανιστεί στην οθόνη αντίστροφη µέτρηση από το 10 έως το 1 και στην συνέχεια να εµφανιστεί η ένδειξη 12:00ΑΜ όταν έχει ολοκληρωθεί η διαδικασία reset. Στη συνέχεια µπορείτε να προγραµµατίσετε ξανά.

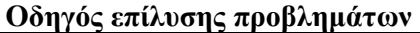

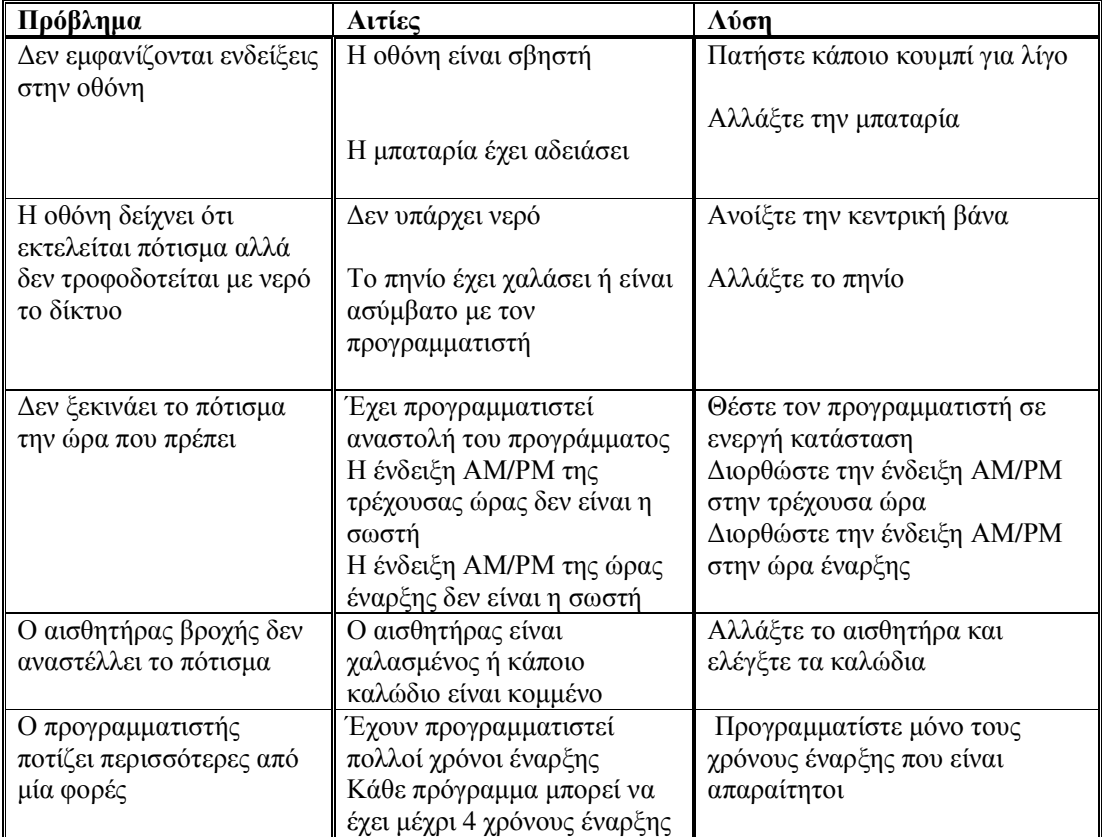

**Υδραυλις ΕΠΕ**